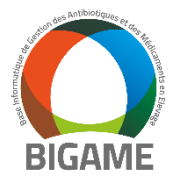

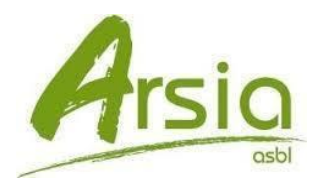

Dorénavant, l'encodage des vaccinations Bluetongue doit se faire via le module "Bigame".

Lors de votre première utilisation uniquement, vous devez activer le module Bigame. Rendez-vous ici : [Activation Bigame](https://cerise.arsia.be/cadastrevt/personalize_form)

Cliquez sur Générer le code de sécurité et enregistrez celui-ci.

En cas d'utilisation d'un programme vétérinaire personnel compatible avec Bigame vous devrez fournir ce code de sécurité à l'administrateur de votre logiciel externe.

Celui-ci est stocké dans mes préférences:

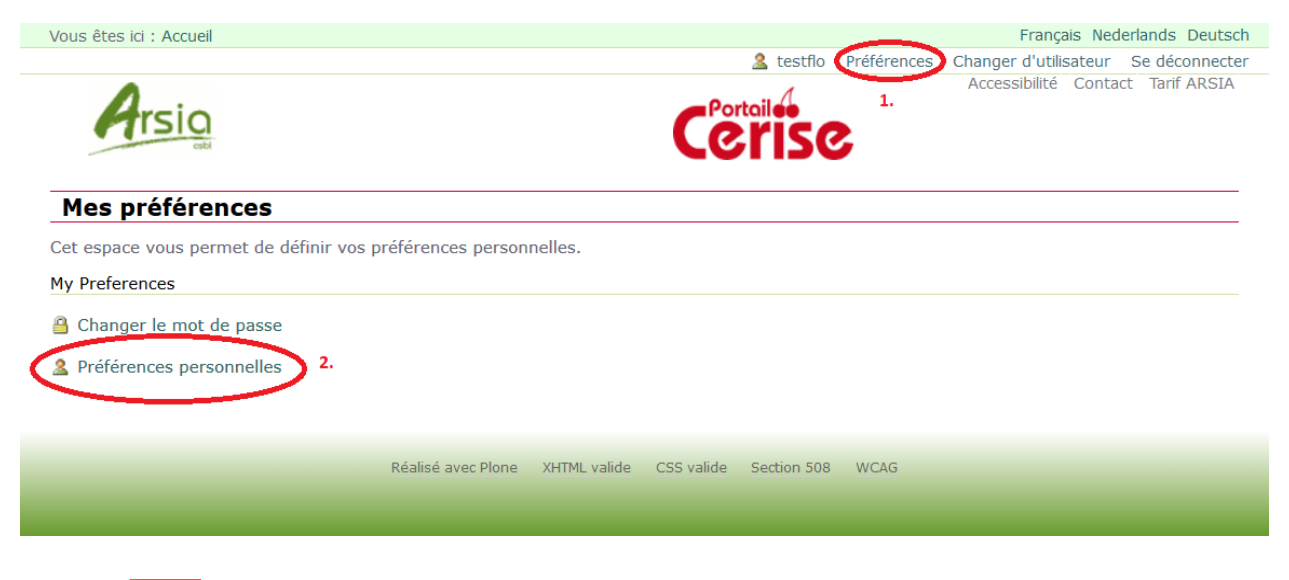

capérer le code de sécurite Niquez sur ce bouton pour générer un code de sécurité.

L'utilisation de ce code signifie que vous acceptez systématiquement de transférer vos enregistrements d'administration et de traitement médicament vers les associations à l'origine de Bigame (Arsia et Awé). Si vous utilisez un logiciel externe vétérinaire compatible avec BIGAME, veuillez transmettre ce code de sécurité au fournisseur de votre logiciel afin de lui permettre de configurer les échanges XML avec là base de données BIGAME. NB:Les données antibiotiques et anti-diarrhéiques à base de zinc seront également automatiquement transférées vers SaniMed en vue de respecter la législation.

Date d'accceptation des conditions générales par l'utilisateur les flors **Jamais** 

Dans le menu Bigame vous avez différents choix : encodage individuel ou par catégorie suite à une Administration ou Fourniture (NB uniquement encodage par catégorie pour les autres troupeaux ovins)

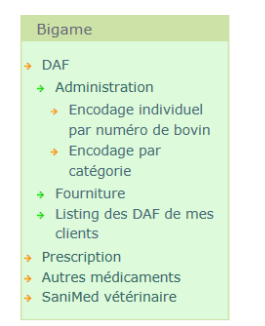

L'activation de ce code vous permet:

 De donner votre accord pour activer les interfaces d'encodage, de permettre le transfert de vos enregistrements d'administration et de traitement médicament vers la base de données Bigame (DAF électroniques).

Les associations à l'origine de Bigame sont l'Arsia et l'awé. Cet accord permet:

 de paramétrer votre logiciel vétérinaire (si compatible Bigame) pour envoyer automatiquement les traitements d'antibiotiques pour les porcs, volailles et veaux de boucherie vers Sanimed

(via bigame et sans devoir passer par un encodage Sanimed)

- de mettre automatiquement et dynamiquement à disposition de vos clients éleveurs, l'ensemble de ses Daf troupeaux via ses interfaces habituelles (Cerise et Myawénet)
- de vous (vous et éleveurs concernés) permettre de visualiser via les interfaces Bigame les (éventuels) encodages effectués directement dans Sanimed
- de transmettre automatiquement les données de vaccination FCO vers Sanitel conformément à l'AM du 14/03/18 (via Bigame et sans devoir passer par un encodage Sanitel)

nb: Si vous utilisez un logiciel externe vétérinaire compatible avec BIGAME, transmettez ce code de sécurité à votre fournisseur logiciel afin de lui permettre de configurer les échanges XML entre votre logiciel et la base de donnée BIGAME.

## **Encodage par catégorie:**

Rendez-vous dans le menu Bigame -> Encodage par catégorie ou [cliquez ici](https://cerise.arsia.be/sanimed/vete_traitement_choix_troupeau_categorie)

Complétez le numéro de Daf (15 caractères alphanumériques), date du Daf et le troupeau.

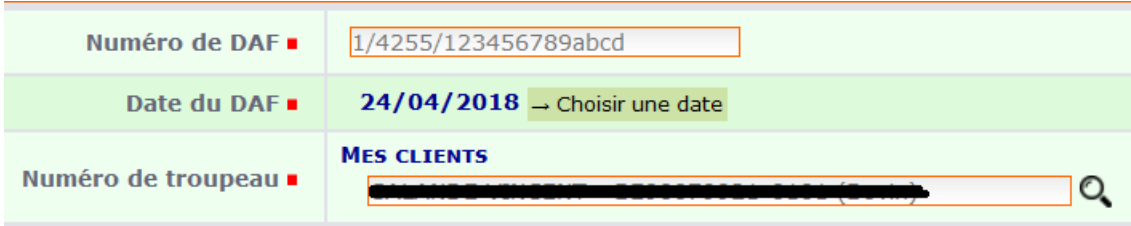

Sur l'écran suivant, sélectionnez un des trois vaccins:

Bluevac BTV8 (1 flacon (52 ml)) ,(1 flacon (100 ml)) ,(1 flacon (252 ml ))

Complétez :

- Le détail d'injection, 1ere dose, 2eme dose, rappel **(champ non obligatoire).**
- Choisir la catégorie Globale bovin
- Le numéro de lot médicament
- Le nombre de doses administrées
- Le nombre d'animaux
- La durée du traitement

Bigame complètera automatiquement le système atteint et le diagnostic. Ensuite vous pourrez enregistrer votre vaccination.

## **Encodage individuel :**

Rendez-vous dans le menu Bigame -> Encodage individuel par numéro de bovin ou [cliquez ici](https://cerise.arsia.be/sanimed/vete_traitement_choix_troupeau_individuel)

Complétez le numéro de Daf (15 caractères alphanumériques), date du Daf et le troupeau.

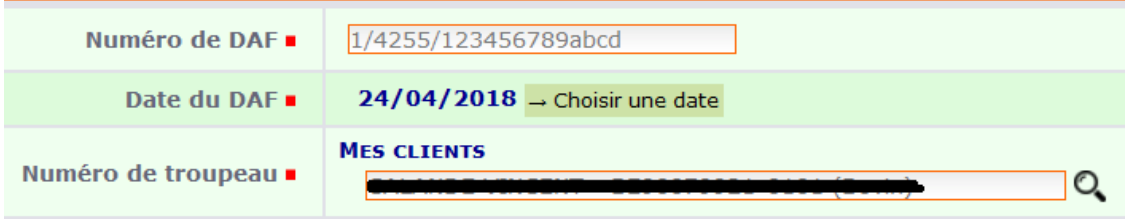

Sur l'écran suivant, sélectionnez un des trois vaccins:

Bluevac BTV8 (1 flacon (52 ml)) ,(1 flacon (100 ml)) ,(1 flacon (252 ml ))

Complétez :

- Le détail d'injection, 1ere dose, 2eme dose, rappel **(champ non obligatoire).**
- Le numéro de lot médicament
- La durée du traitement
- Bigame complètera automatiquement le système atteint et le diagnostic. Ensuite vous pourrez enregistrer votre vaccination.

Sur l'écran suivant, sélectionnez les bovins concernés.

Remarque:

Les vétérinaires sans contrat avec le troupeau peuvent encoder par catégorie mais ils ne peuvent PAS encoder les bovins individuellements.

## **Livraison/Délivrance :**

Rendez-vous dans le menu Bigame -> Fourniture ou [cliquez ici](https://cerise.arsia.be/sanimed/vete_livraison_choix_troupeau)

Complétez le numéro de Daf (15 caractères alphanumériques), date du Daf et le troupeau.

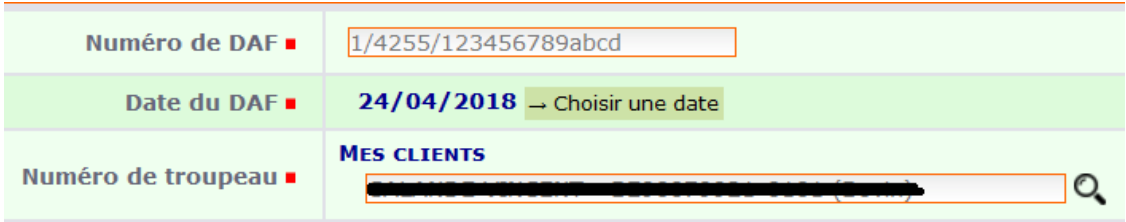

Sur l'écran suivant, sélectionnez un des trois vaccins:

Bluevac BTV8 (1 flacon (52 ml)) ,(1 flacon (100 ml)) ,(1 flacon (252 ml ))

Complétez :

- Le détail d'injection, 1ere dose, 2eme dose, rappel **(champ non obligatoire).**
- La catégorie de l'animal sera sélectionnée automatiquement (Globale bovin)
- Le numéro de lot médicament
- Le nombre de doses délivrées
- La durée du traitement
- Bigame complètera automatiquement le système atteint et le diagnostic. Ensuite vous pourrez enregistrer votre vaccination.